欠席連絡

## 保護者コミュニケーションシステムから、ご入力ください。 保護者用ログインIDおよびパスワードは 5/1 に配付しております。

■ブラウザからログイン

<https://id.classi.jp/login/identifier>

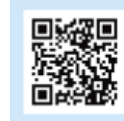

■アプリからログイン(下記QRコードよりインストールしてください。)

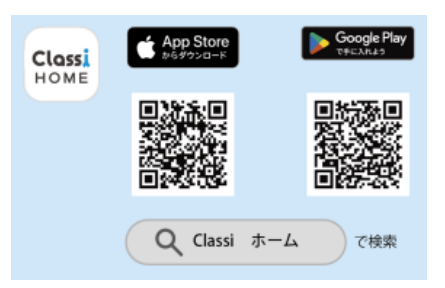